# **PIENERGY MINI**

RB-PE01

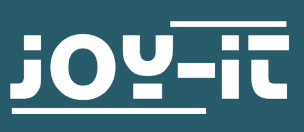

#### Sehr geehrte\*r Kunde\*in,

vielen Dank, dass Sie sich für unser Produkt entschieden haben. Im Folgenden zeigen wir Ihnen, was bei der Inbetriebnahme und der Verwendung zu beachten ist.

Sollten Sie während der Verwendung unerwartet auf Probleme stoßen, so können Sie uns selbstverständlich gerne kontaktieren.

Mit dem PiEnergy-Mini können Sie Ihren Raspberry Pi mit einer Spannung von 6 bis 36 V DC betreiben. Über den auf dem Board integrierten Knopf können Sie Ihren Raspberry Pi sowohl hoch- als auch herunterfahren.

Die Kommunikation mit dem Raspberry Pi läuft über GPIO4, diese Verbindung kann aber auch durch Entfernen eines Widerstands durchtrennt werden, um den Pin frei zu verwenden. Durch das ultraflache Design ist die Verwendung auch in Verbindung mit vielen Gehäusen möglich. Die Stiftleiste ist beiliegend und nicht angelötet, um den Aufbau noch flacher zuhalten.

**i** Diese Anleitung wurde unter Raspberry Pi OS Bookworm für den Raspberry Pi 4 und 5 geschrieben. Es wurde keine Überprüfung mit anderen/neueren Betriebssystemen oder Hardware durchgeführt.

**i** Das Board kann sich unter Last stark erhitzen. Berühren Sie das Board während des Betriebs nicht. Wir empfehlen eine aktive Belüftung des Boards, wenn eine Zusätzliche Last über den Raspberry Pi betrieben wird.

Dies hilft die Temperatur niedriger zu halten und somit die Lebensdauer des Produkts zu erhöhen.

# **2. GERÄTEÜBERSICHT**

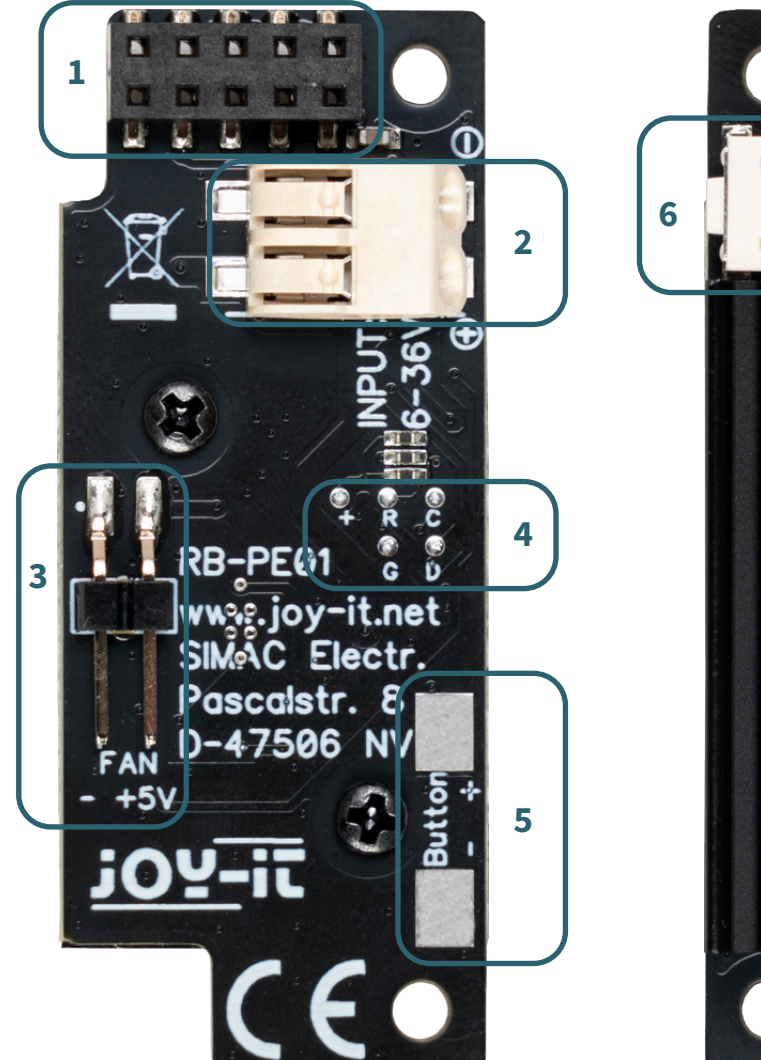

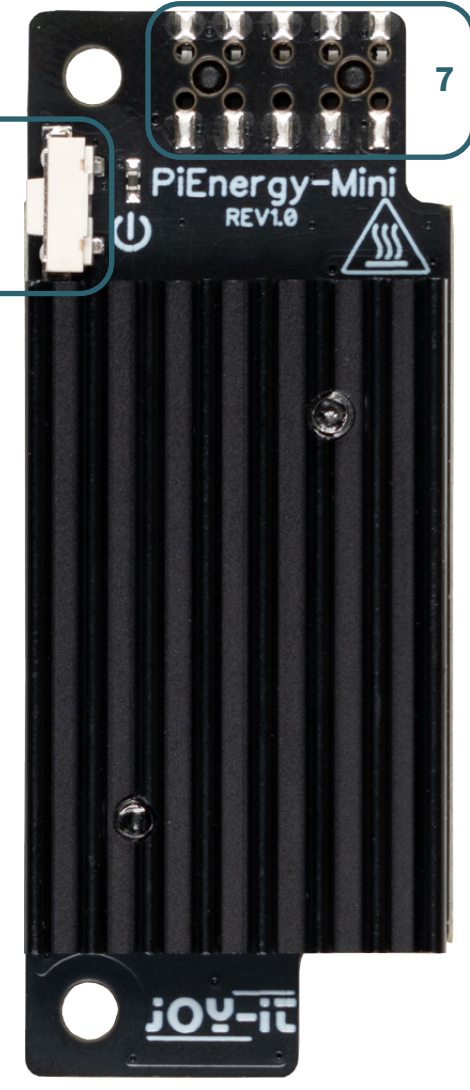

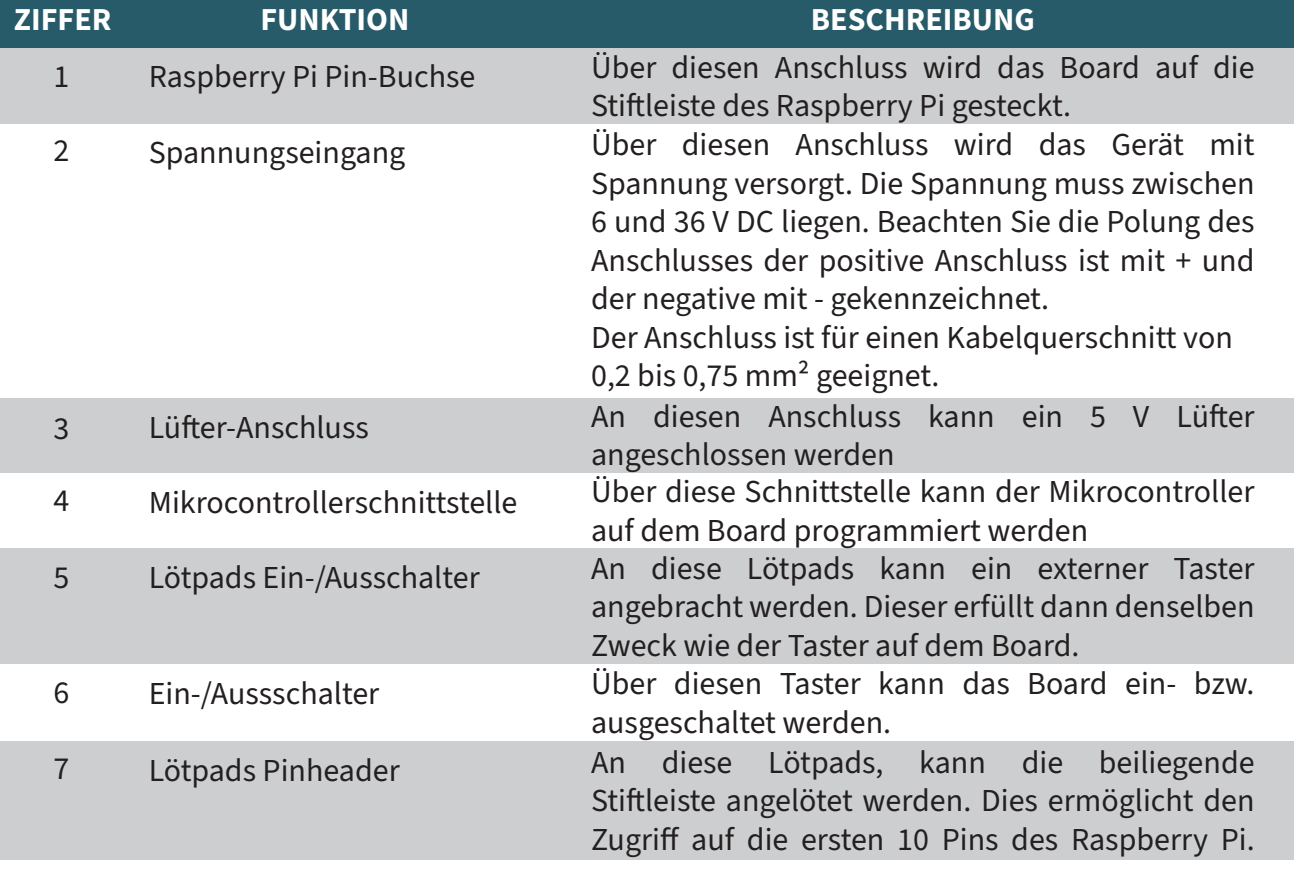

## **3. ANSCHLUSS**

Der PiEnergy-Mini wird einfach auf die ersten Pins Ihres Raspberry Pi aufgesteckt und mit Hilfe der beiliegenden Schraube, Mutter und Abstandhalter wie im Bild zusehen verschraubt.

Anschließend können Sie Ihre 6 - 36 V DC Spannungsquelle an das Eingangsterminal anschließen und einschalten. Beachten Sie die Polung des Anschlusses der positive Anschluss ist mit **+** und der negative mit  gekennzeichnet

Der PiEnergy-Mini und der darunterliegende Raspberry Pi können nun mit dem kleinem Knopf auf dem PiEnergy-Mini gestartet werden.

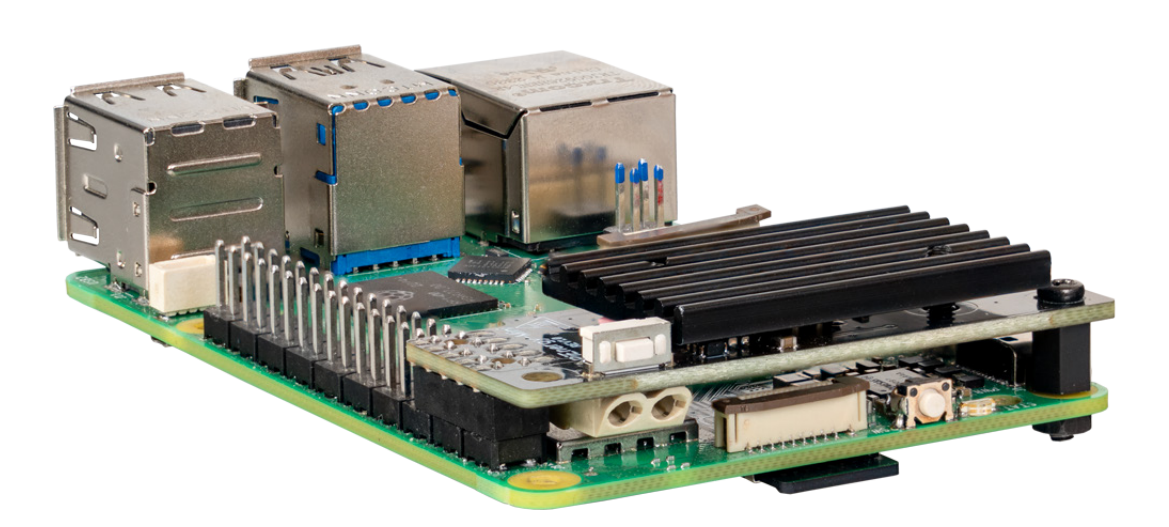

Der auf dem Board verbaute Mikrocontroller liest den Status des Knopfes aus. Wenn der Knopf während des Betriebs für eine Sekunde gedrückt gehalten wird, wird der GPIO4 des Raspberry Pi Low gezogen und 10 Sekunden später wird der Spannungswandler abgeschaltet.

Dies ermöglicht es den Raspberry Pi mit dem Knopf herunterzufahren. Damit dies auch so funktioniert, muss der Raspberry Pi diesen Pin über ein Skript überwachen. Dieses Thema wird im nächsten Kapitel behandelt.

Damit Ihr Raspberry Pi ordnungsgemäß herunterfährt, wenn Sie den Knopf auf dem Board drücken, muss der Pin GPIO4 über ein Skript überwacht werden.

Erstellen Sie dazu eine Python-Datei mit folgendem Befehl:

```
nano shutdown.py
```
Kopieren Sie nun den unten stehenden Code in die Datei und speichern Sie diese mit der Tastenkombination **STRG + O.**

```
# -*- coding: utf-8 -*-
from gpiozero import Button
from signal import pause
import os
# Initialisiert den Button. Der Parameter ist die BCM Pin-Nummer.
# GPIO4 mit internem Pull-up-Widerstand
shutdown_button = Button(4, pull_up=True)
def shutdown():
        print("GPIO 4 ist LOW, fahre den Raspberry Pi herunter...")
        os.system("sudo shutdown -h now")
# Führt die shutdown Funktion aus, wenn der Button gedrückt wird.
# In diesem Fall entspricht "gedrückt" einem LOW Signal.
shutdown_button.when_pressed = shutdown
pause() # Wartet auf das Signal (dies hält das Skript am Laufen)
```
Mit **STRG + X** und **Enter** können Sie die Datei wieder schließen. Alternativ können Sie die Datei auch mit folgendem Befehl herunterladen:

wget https://www.pienergy.joy-it.net/files/files/downloads/scripte/PiEnergy-Mini\_shutdown-script.zip

Und anschließend mit folgendem Befehl entpacken:

unzip PiEnergy-Mini\_shutdown-script.zip

Sie können das Skript nun mit dem folgendem Befehl starten:

python3 shutdown.py

Es empfiehlt sich dieses Skript in den Autostart Ihres Raspberry Pi zu integrieren, damit es automatisch bei jedem Start ausgeführt wird. Geben Sie dazu zunächst folgenden Befehl im Terminal ein:

sudo nano /etc/rc.local

Fügen Sie nun die folgende Zeile über die Zeile **exit 0** ein:

python3 /home/pi/shutdown.py &

Speichern Sie die Änderung mit der Tastenkombination **STRG + O**. Und schließen Sie die Datei mit **STRG + X** und **Enter**. Beachten Sie, dass Sie den Pfad der Datei eventuell anpassen müssen.

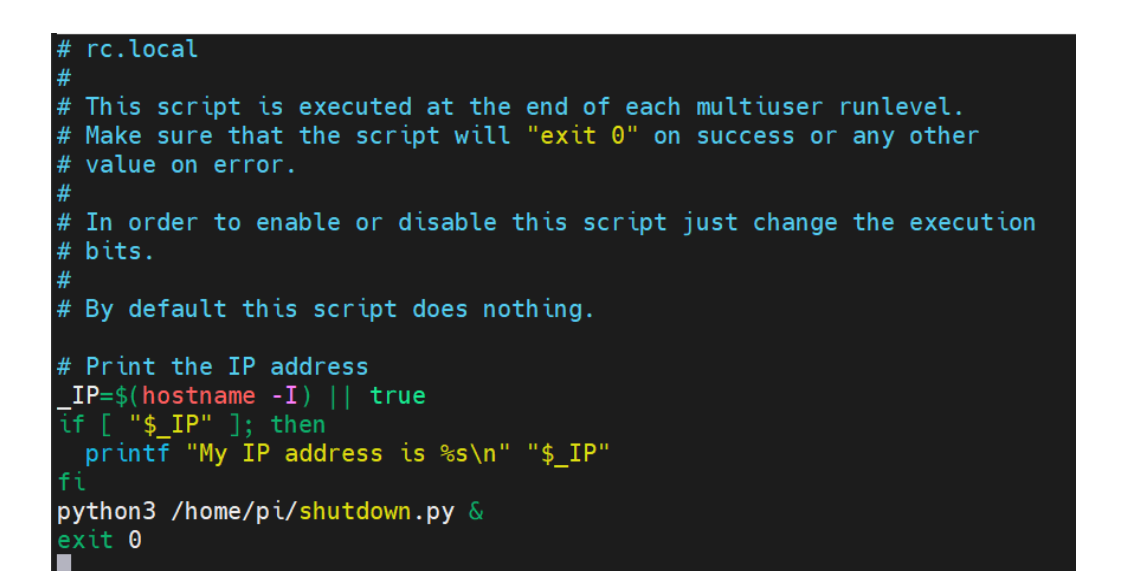

Nun können Sie Ihren Raspberry Pi mit folgendem Befehl neu starten:

sudo reboot

Es ist möglich die Firmware des Mikrocontrollers auf dem PiEnergy-Mini zu ändern.

Wir stellen 2 verschiedene Firmwareversionen zur Verfügung. Einmal die mit der das Gerät ausgeliefert wird und eine weitere Version, bei der das Gerät automatisch startet, sobald eine Spannung angelegt wird.

Die Firmwareversionen können Sie [hier](https://www.pienergy.joy-it.net/de/downloads) herunterladen.

Zum Flashen werden die kleinen Lötpads auf der Rückseite der Platine verwendet.

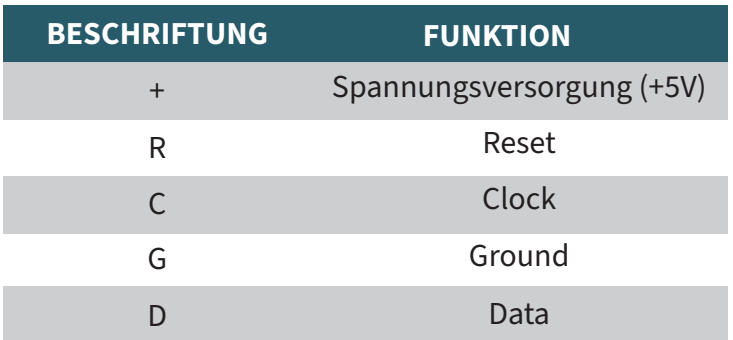

Sie können natürlich auch eine eigene Benutzerdefinierte Firmware für das Gerät schreiben.

Dazu können Sie sich an folgendem Ausschnitt der Controllerschaltung orientieren:

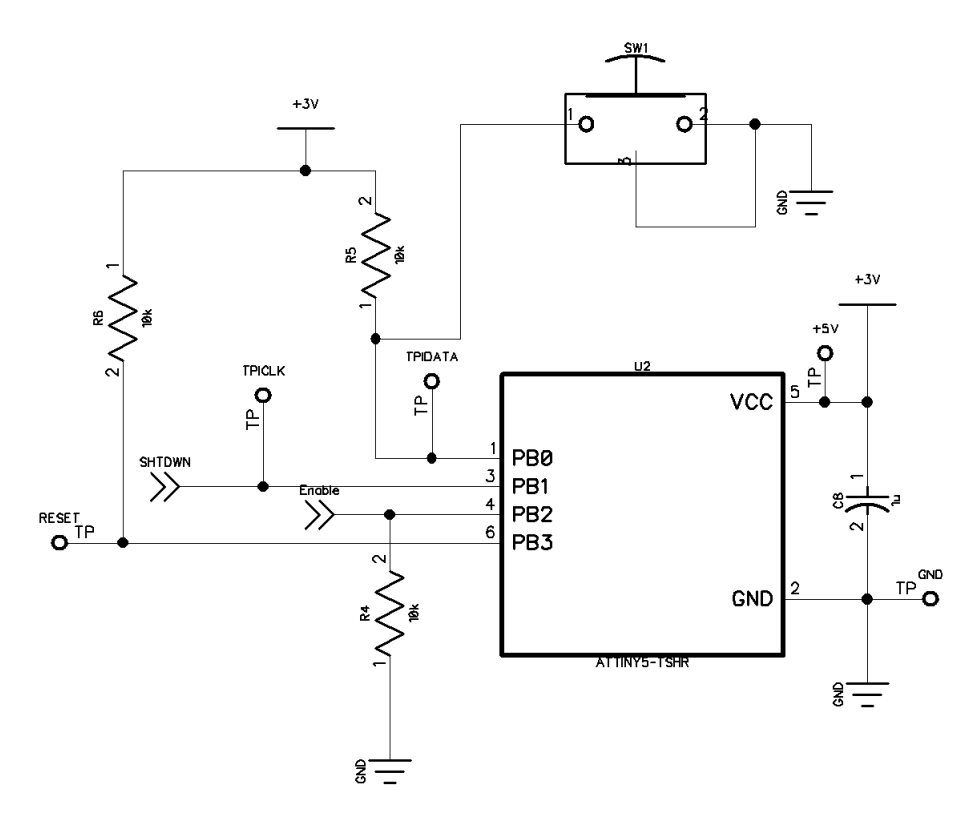

*SHTDWN* ist die Verbindung zum GPIO4 des Raspberry Pi. *Enable* ist die Verbindung zum Enable-Pin des Spannungswandlers auf dem Board.

Der verwendete Mikrocontroller ist ein ATTINY 5.

Es ist möglich den Mikrocontroller mit einem Raspberry Pi zu flashen. Leider ist es aktuell nur mit einem Raspberry Pi 4 oder älteren Modellen möglich, der Raspberry Pi 5 ist aktuell noch nicht kompatibel.

Für den Flashvorgang müssen Sie die Mikrocontroller Schnittstelle Ihres PiEnergy-Mini mit Ihrem Raspberry Pi wie in der Tabelle angegeben verbinden.

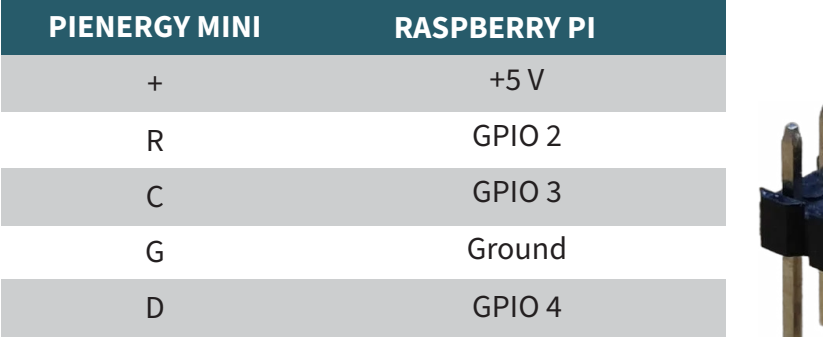

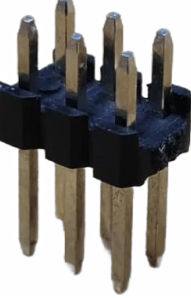

Dazu eignet sich zum Beispiel eine 2 x 3 Pin 2,54mm Stiftleiste gut.

Verbinden Sie die Stiftleiste mit den angegebenen Raspberry Pi GPIOs und halten Sie die Stiftleiste während des Flashvorgangs auf die Mikrocontroller-Schnittstelle.

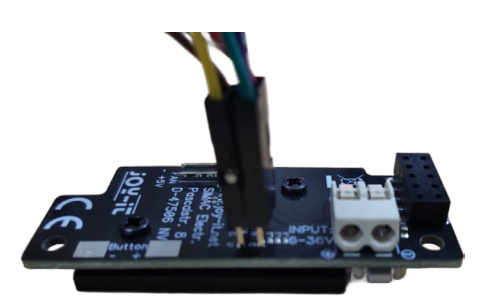

Installieren Sie nun die benötigte Software auf Ihrem Raspberry Pi, indem Sie folgende Befehle eingeben:

sudo apt-get install avr-libc gcc-avr build-essential git git clone https://github.com/Mrkvak/pi\_tpi.git

Wechseln Sie nun in das eben heruntergeladene Verzeichnis und erstellen Sie die Installationsdatei mit folgenden Befehlen:

cd pi tpi/ sudo make

v

Zum Flashen mit einem Raspberry Pi 4 verwenden Sie folgenden Befehl:

sudo ./tpiflash\_rpi4 w 1e8f09 firmware.bin

Für ältere Raspberry Pi Modelle können Sie folgenden Befehl nutzen:

sudo ./tpiflash w 1e8f09 firmware.bin

Unsere Informations- und Rücknahmepflichten nach dem Elektrogesetz (ElektroG)

#### **Symbol auf Elektro- und Elektronikgeräten:**

Diese durchgestrichene Mülltonne bedeutet, dass Elektro- und Elektronikgeräte nicht in den Hausmüll gehören. Sie müssen die Altgeräte an einer Erfassungsstelle abgeben. Vor der Abgabe haben Sie Altbatterien und Altakkumulatoren, die nicht vom Altgerät umschlossen sind, von diesem zu trennen.

#### **Rückgabemöglichkeiten:**

Als Endnutzer können Sie beim Kauf eines neuen Gerätes, Ihr Altgerät (das im Wesentlichen die gleiche Funktion wie das bei uns erworbene neue erfüllt) kostenlos zur Entsorgung abgeben. Kleingeräte bei denen keine äußeren Abmessungen größer als 25 cm sind können unabhängig vom Kauf eines Neugerätes in Haushaltsüblichen Mengen abgeben werden.

## **Möglichkeit Rückgabe an unserem Firmenstandort während der Öffnungszeiten:**

SIMAC Electronics GmbH, Pascalstr. 8, D-47506 Neukirchen-Vluyn

#### **Möglichkeit Rückgabe in Ihrer Nähe:**

Wir senden Ihnen eine Paketmarke zu mit der Sie das Gerät kostenlos an uns zurücksenden können. Hierzu wenden Sie sich bitte per E-Mail an Service@ joy-it.net oder per Telefon an uns.

#### **Informationen zur Verpackung:**

Verpacken Sie Ihr Altgerät bitte transportsicher, sollten Sie kein geeignetes Verpackungsmaterial haben oder kein eigenes nutzen möchten kontaktieren Sie uns, wir lassen Ihnen dann eine geeignete Verpackung zukommen.

#### **6. SUPPORT**

Wir sind auch nach dem Kauf für Sie da. Sollten noch Fragen offen bleiben oder Probleme auftauchen stehen wir Ihnen auch per E-Mail, Telefon und Ticket-Supportsystem zur Seite.

E-Mail: service@joy-it.net Ticket-System: http://support.joy-it.net Telefon: +49 (0)2845 9360 – 50 (Mo - Do: 09:00 - 17:00 Uhr, Fr: 09:00 - 14:30 Uhr)

Für weitere Informationen besuchen Sie unsere Website: **[www.joy-it.net](http://www.joy-it.net)**

Veröffentlicht: 05.04.2024

www.joy-it.net SIMAC Electronics GmbH Pascalstr. 8 47506 Neukirchen-Vluyn